# **凹 REAL EL**

### **INSTRUKCJA OBSŁUGI STRUKCJA**

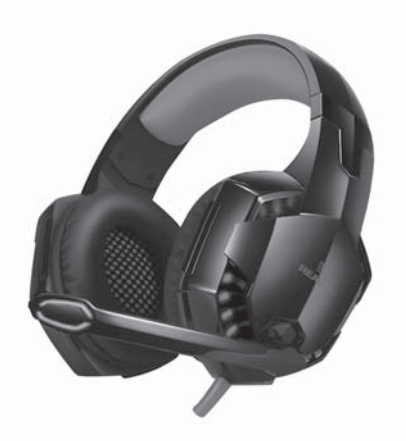

**STEREOFONICZNE SŁUCHAWKI**

## **GDX-8000 VIBRATION SURROUND 7.1 BACKLIT**

#### *Dzi***ę***kujemy za zakup s***ł***uchawki REAL-EL!*

#### **PRAWA AUTORSKIE**

© 2019. ENEL GROUP OU.

Niniejsza Instrukcja i zawarte w niej informacje są chronione prawem autorskim. Wszelkie prawa zastrzeżone.

#### **ZNAKI TOWAROWE**

Wszystkie znaki towarowe są własnością ich właścicieli.

#### **PRZEZNACZENIE**

Stereofoniczne słuchawki z mikrofonem GDX-8000 zapewniają realistyczny dźwięk przestrzenny 7.1, który pozwala doświadczyć pełnej mocy efektów specjalnych i pełnego efektu obecności w grze. Kompatybilny z odtwarzaczami multimedialnymi i komputerami.

#### **KOMPLETNOŚĆ**

- Słuchawki stereofoniczne 1 szt.
- Instrukcja użytkownika 1 szt.
- Karta gwarancyjna 1 szt.

#### **ŚRODKI OSTROŻNOŚCI**

- Nie używaj słuchawek stereofonicznych podczas prowadzenia pojazdu.
- Nie należy używać słuchawek stereofonicznych przy dużej głośności przez dłuższy czas (ponad 15 minut) - powoduje to pogorszenie słuchu.

### **WŁAŚCIWOŚCI**

- Słuchawki z wibracjami z regulacją poziomu
- Wirtualny dźwięk surround 7.1
- Potężny realistyczny dźwięk
- Podłączenie i przesyłanie dźwięku sygnału mikrofonowego przez USB
- Regulowany pałąk i elastyczny mikrofon
- Oplot kablowy z tkaniny
- Panel sterowniczy na kablu

#### **Pilot sterowania:**

a : przycisk do włączania/wyłączania i regulacji poziomu słuchawek z wibracjami b+: przycisk do zwiększenia głośności słuchawek c – : przycisk do zmniejszenia głośności słuchawek d : dźwięk włączania/wyłączania słuchawek e : przycisk włączania/wyłączania podświetlenia

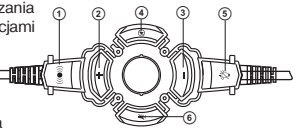

*Rys. 1. Pilot sterowania*

**6**  $\textbf{I}$  : włączanie/wyłączanie mikrofonu

#### **PODŁĄCZENIE I UŻYTKOWANIE**

**•** Podłącz wtyczkę USB słuchawek do złącza USB źródła sygnału (komputera, laptopa itp.), jak pokazano na schemacie (rys. 2). Instalowanie sterowników dla działania zestawu słuchawkowego nie jest konieczne - Plug & Play!

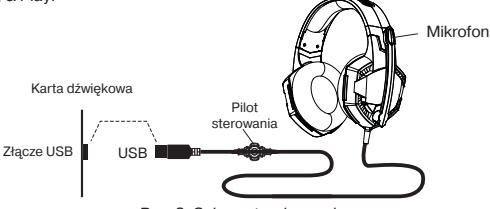

*Rys. 2. Schemat po*łą*czenia*

#### **Opis oprogramowania**

**•** Aby rozszerzyć funkcjonalność zestawu słuchawkowego na stronie www.real-el.com umieszczono oprogramowanie (jego instalacja nie jest wymagana).

**•** Po podłączeniu zestawu słuchawkowego do komputera system automatycznie wykryje urządzenie.

**•** W ustawieniach dźwięku urządzenie będzie wyświetlane na urządzeniach do odtwarzania i nagrywania. Dodatkowe funkcje będą dostępne po zainstalowaniu oprogramowania. Aby je włączyć, kliknij prawym przyciskiem obraz głośnika, mikrofonu. Po podłączeniu zestawu słuchawkowego na pasku zadań OS Windows zostanie wyświetlone logo programu. Po kliknięciu jego prawym przyciskiem zostanie wyświetlione menu kontekstowe. EQ-Korektor. Dostępne są 11 ustawień wstępnych i możliwość zapisywania konfiguracji własnych.

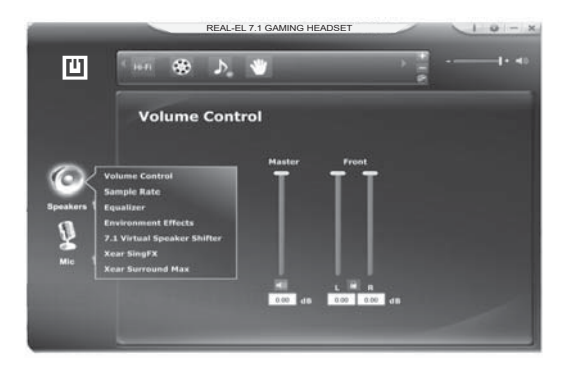

*Rys. 3*

Pomoc techniczna dostępna jest na stronie www.real-el.com **3**

b EM – Environment Effect (Efekt środowiskowy). Przestrzenne przetwarzanie dźwięku: pogłos i echo. Dostępnych jest 27 opcji emulacji różnych środowisk, a także trzy opcje wielkości pomieszczeń.

c VSS – Virtual Speaker Shifter. Ta funkcja umożliwia emulację ruchu kołowego źródła dźwięku (wirtualnych systemów akustycznych), a także usuwanie i przybliżanie źródła do słuchacza. Możliwe jest przeniesienie siedmiu wirtualnych systemów akustycznych oddzielnie.

d KS – Key Shifting (przesunięcie tonacji). Możliwość obniżania i podnoszenia tonów odtwarzanego dźwięku. Cztery półtony w dół i w górę (zob. rys. 4). e VF – Vocal Fading (zniknięcie głosu). Dekodowanie odtwarzanego sygnału w celu częściowego usunięcia wokalu z piosenek (zob. rys. 4).

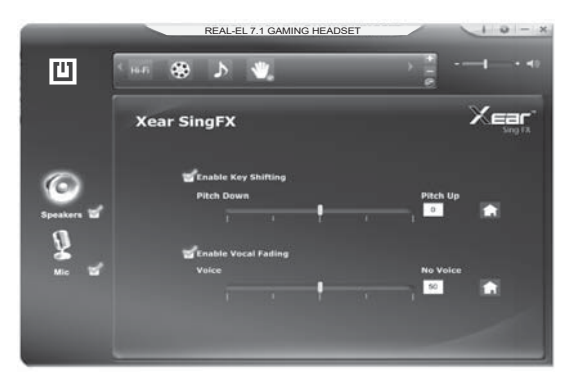

*Rys. 4*

f SMX – Xear Surround Max. Funkcja ta polega na emulacji wielokanałowego dźwięku 7.1, dystrybuująca sygnał stereo na ośmiu kanałach wirtualnych. Efekt ten bedzie zauważalny podczas odtwarzania plików wideo z wielokanałowym strumieniem audio.

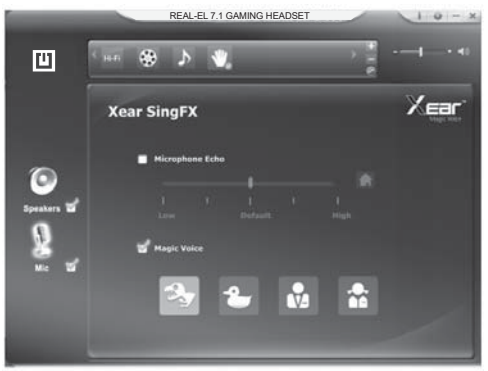

*Rys. 5*

g SF - Sing FX. Ta funkcja włącza się w ustawieniach mikrofonu. Obejmuje ona efekt opóźnienia (echa) sygnału z mikrofonu i "magiczny głos" - cztery warianty zmiany barwy głosu zob. rys. 5).

**•** Aby odsłuchać sygnał mikrofonu, trzeba wybrać okno regulacji głośności mikrofonu, wyregulować poziom sygnału wejściowego (suwak "Głośność podczas nagrywania") i głośność odsłuchiwanego sygnału (suwak "Regulacja głośności") (zob. rys. 6.)

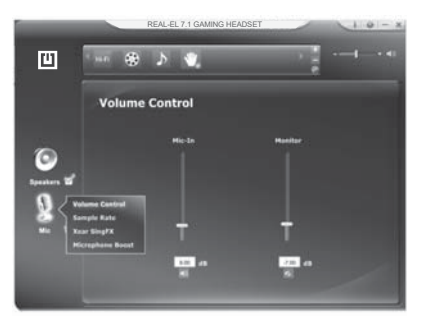

**•** Po kliknięciu ikony podwójnej strzałki w prawym dolnym rogu ekranu u góry interfejsu uzyskasz dostęp do poprzednich ustawień parametrów dźwięku z możliwością zapisania konfiguracji przeznaczonych dla użytkownika (profil) (zob. rys. 7).

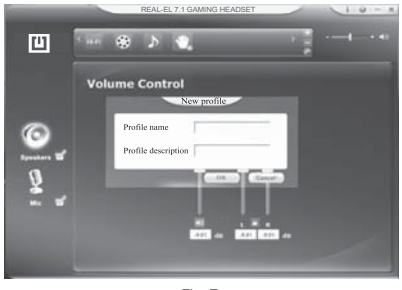

#### **SPECYFIKACJE TECHNICZNE.**

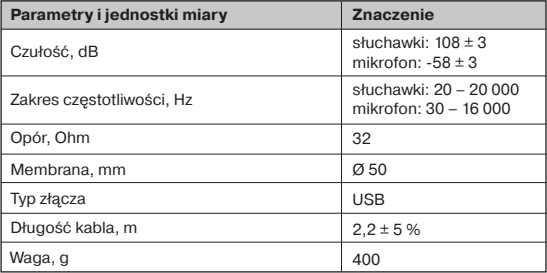

*Uwagi:*

*• Specyfikacje podane w tabeli s***ą** *jedynie orientacyjne i nie mog***ą** *s***ł***u***ż***y***ć** *jako podstawa roszcze***ń***.*

*• Wytwory znaku towarowego REAL-EL s***ą** *ci***ą***gle ulepszane. Z tego powodu specyfikacje techniczne i komplet- no***ść** *mog***ą** *ulec zmianie bez powiadomienia.*

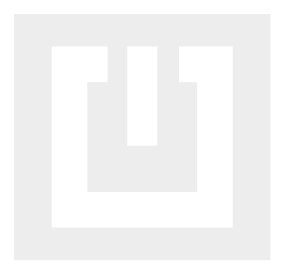

Manufacturer: ENEL GROUP OU, Harju maakond, Rae vald, Jüri alevik, Aruküla tee 55a, 75301, Estonia.

**® Registered Trademark of ENEL GROUP OU. Estonia.**